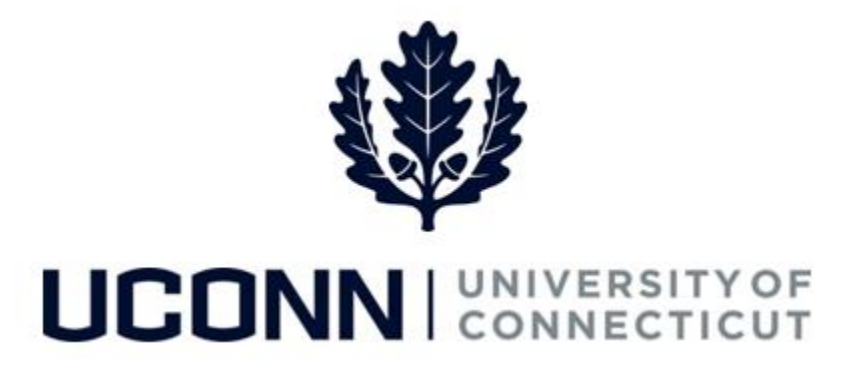

## **University of Connecticut**

# Approving Smart HR Transactions

**Overview** Once a Smart HR transaction is submitted by the Department Processor or HR Workforce Solutions, it is routed to the Department Approver to be reviewed and approved. Smart HR transactions pending approval will route to Department Approvers in the following ways:

- An email will be sent to the Department Approver notifying of the transaction pending approval
- The pending transaction will route to the Department Approver's Worklist via workflow
- The pending transaction will be available for review and approval on the Manage Transactions page

In each scenario, the Department Approvers will navigate to the **Manage Transactions** page to review and approve Smart HR transactions. After a Smart HR transaction is approved by the Department Approver, it is routed to the Payroll Department to finalize the transaction in Job Data.

Department Approvers will use this job aid to learn the steps to approve a Smart HR transaction using three methods:

- Approval via the email notification
- Approval via the Worklist
- Approval via the Manage Transactions page

In each example, **Jessica King**, a Department Processor, has submitted a funding change template to **Mary Parker,**  a Department Approver, for **Connor Chang**, an unclassified employee in the **Athletics** department.

#### **Process Steps:** Smart HR Approval through an Email Notification

**Recommended Use:** Department Approvers should use this approval method to immediately approve transactions that have been routed to them for approval. Each transaction that is submitted for approval will be sent in a separate email, so Department Approvers that approve a large quantity of transactions may turn off this feature.

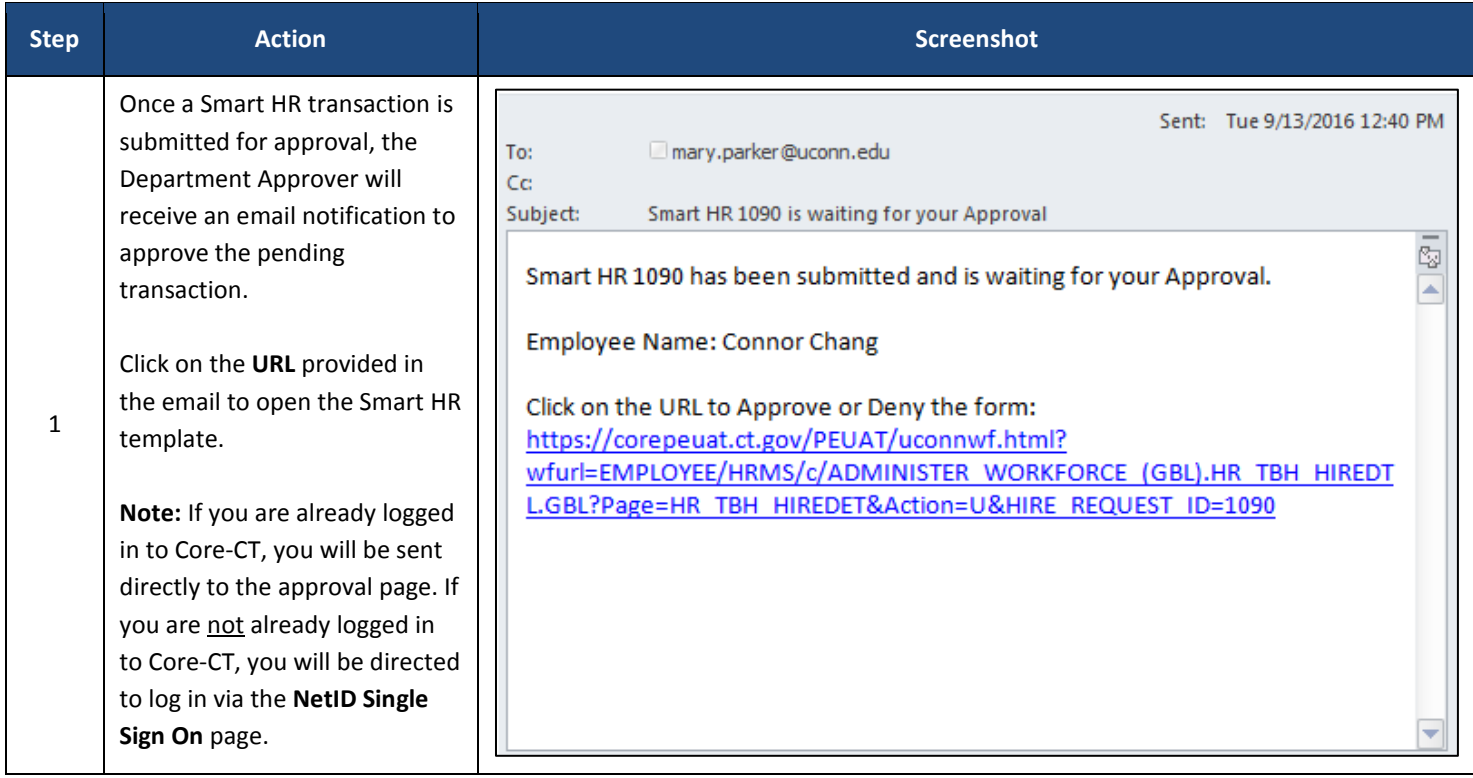

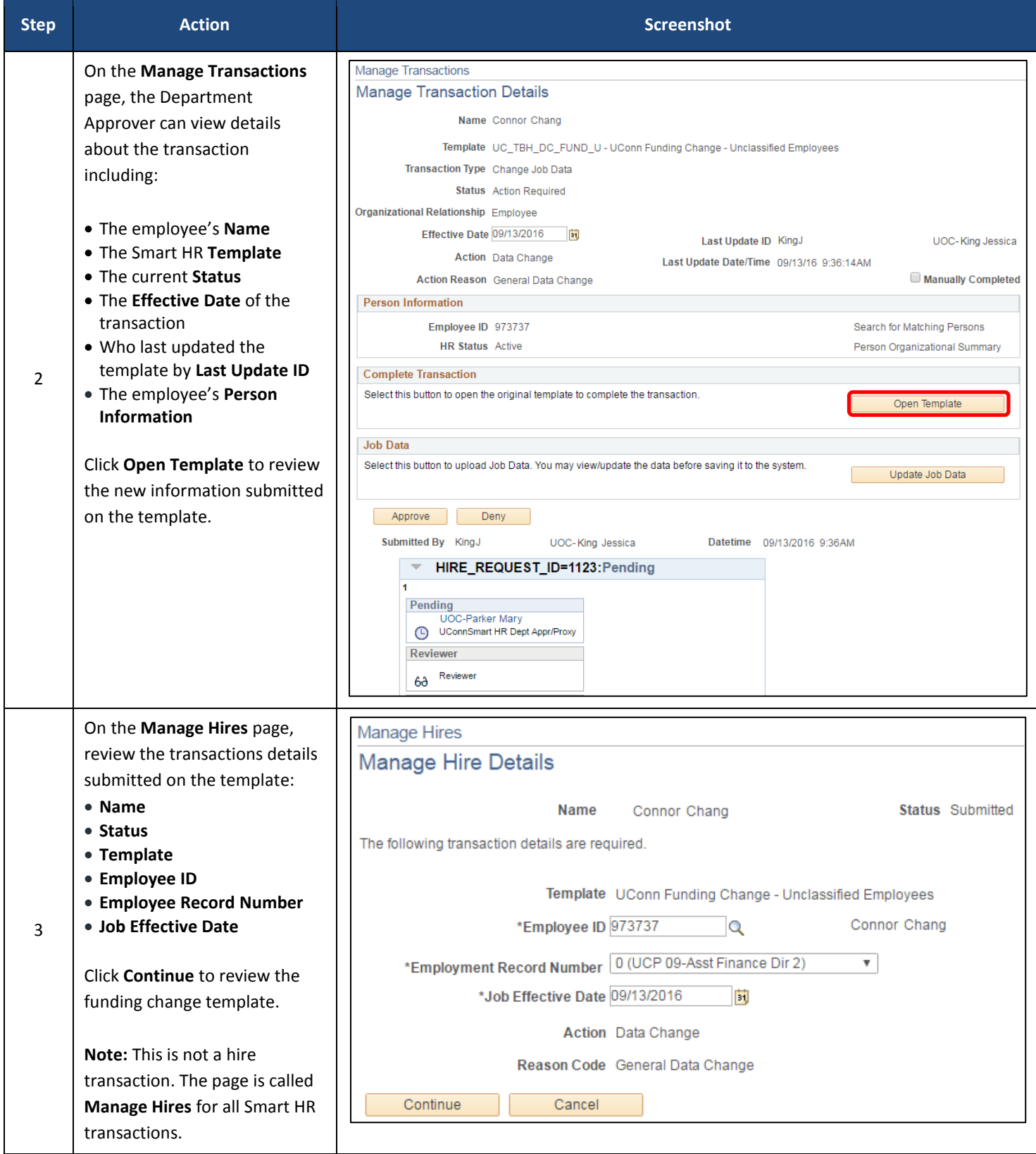

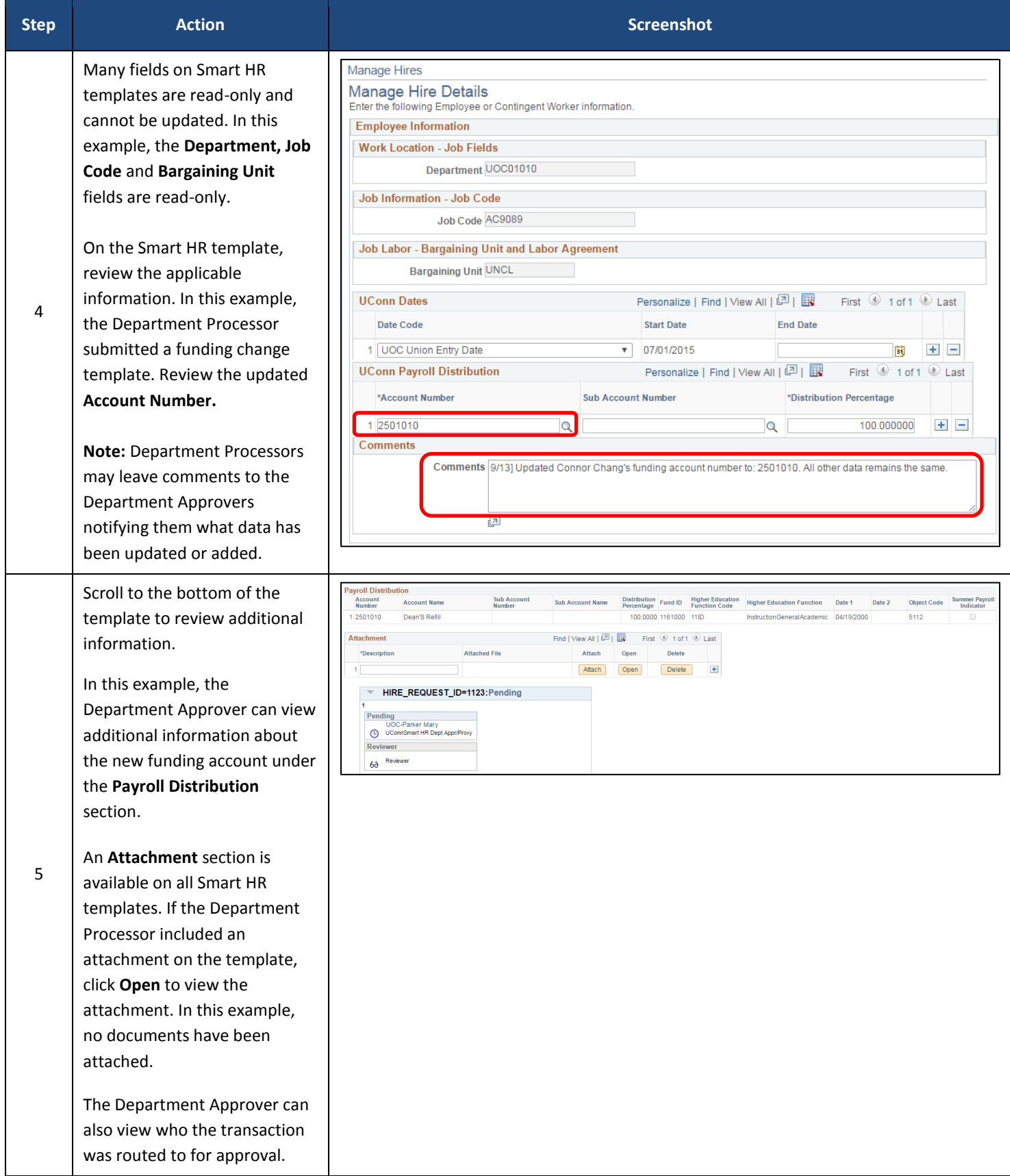

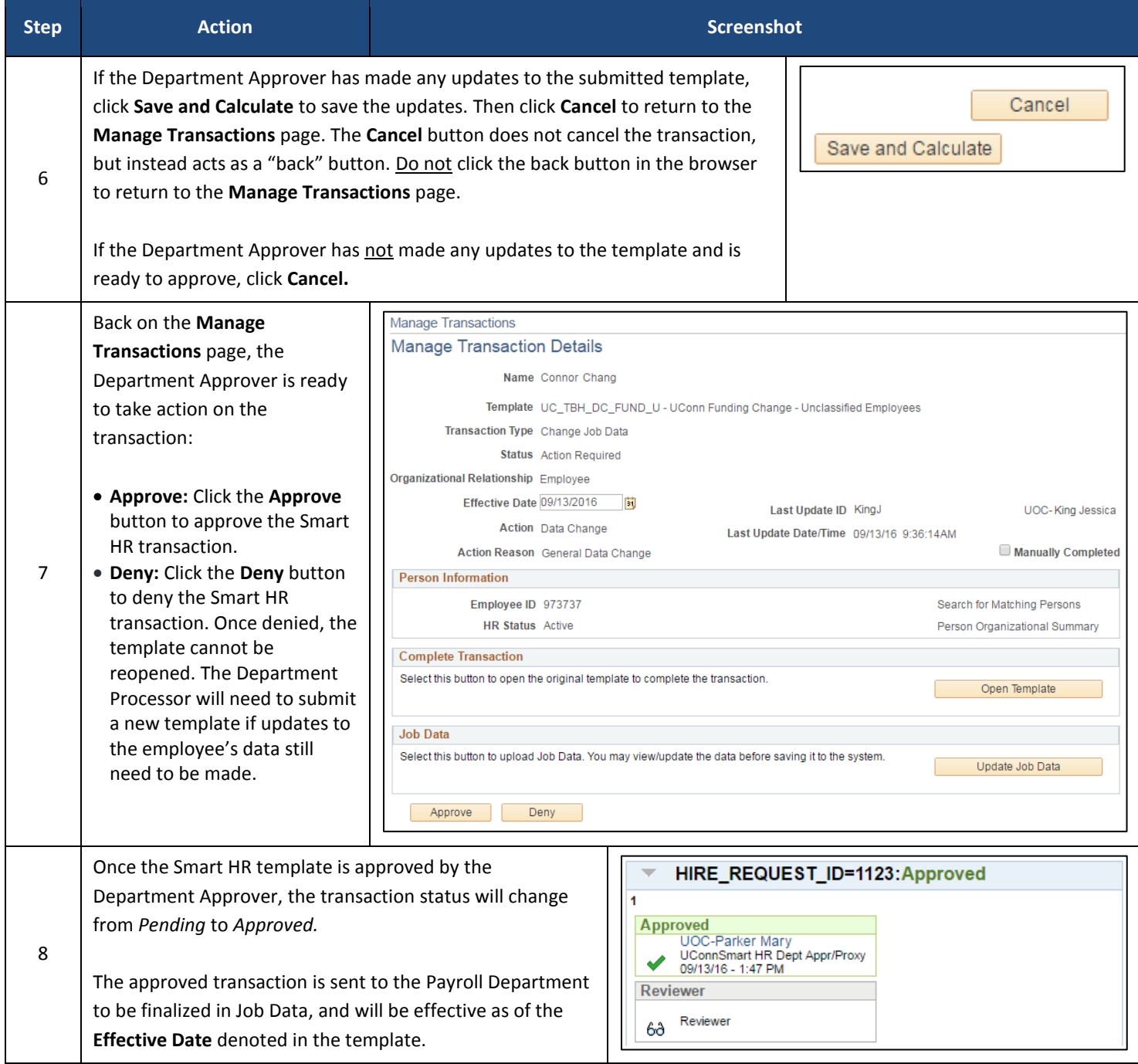

#### **Process Steps:** Smart HR Approval through the Worklist

**Recommended Use:** Department Approvers should use this approval method if they have multiple Smart HR transactions pending their approval. The Worklist is a prioritized list of work items that Approvers need to take action on, and can be access via the Core-CT home page. **Note:** The Worklist is unique to each employee and may include more than just Smart HR transactions pending approval, depending on the employee's job responsibilities.

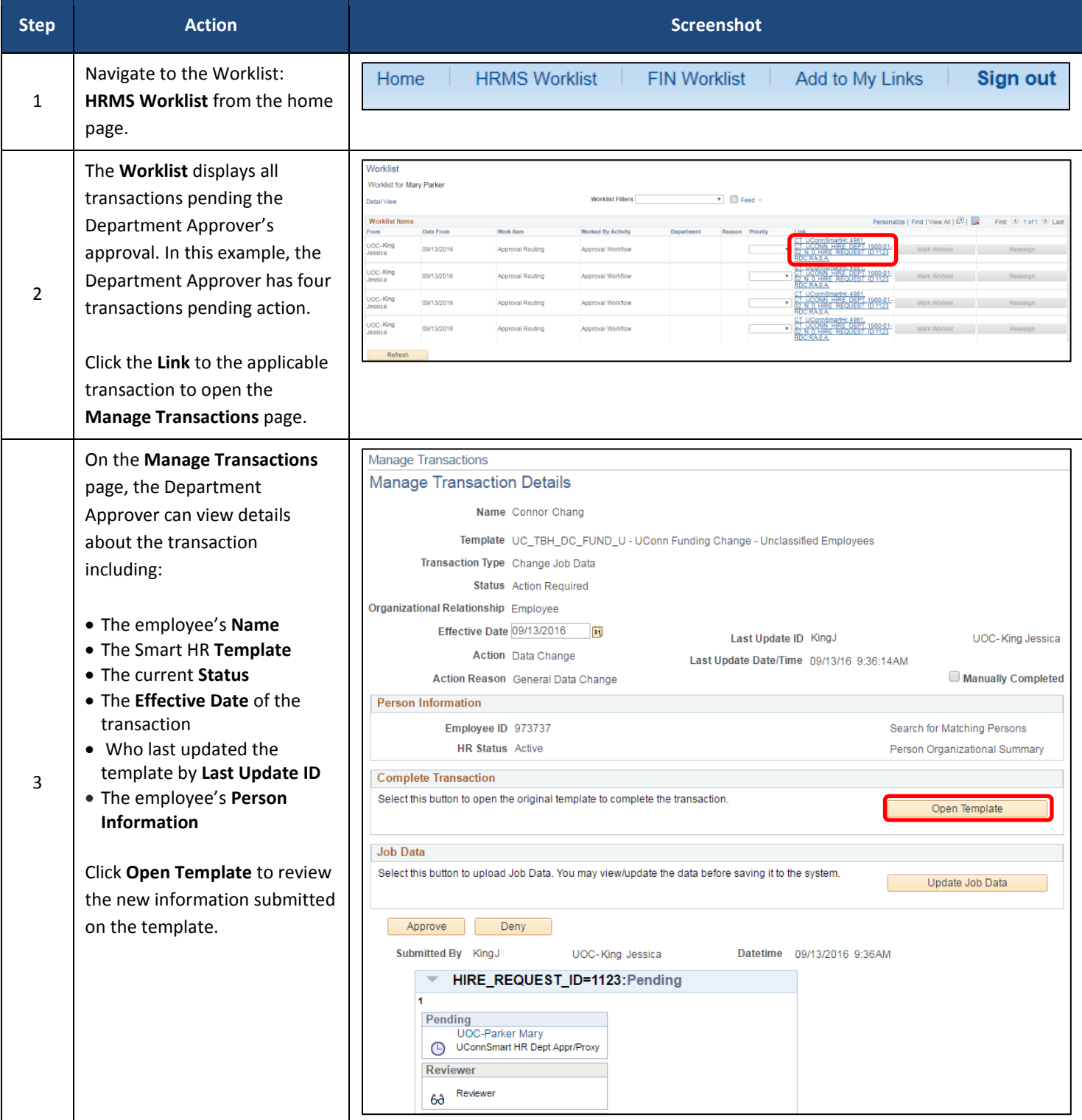

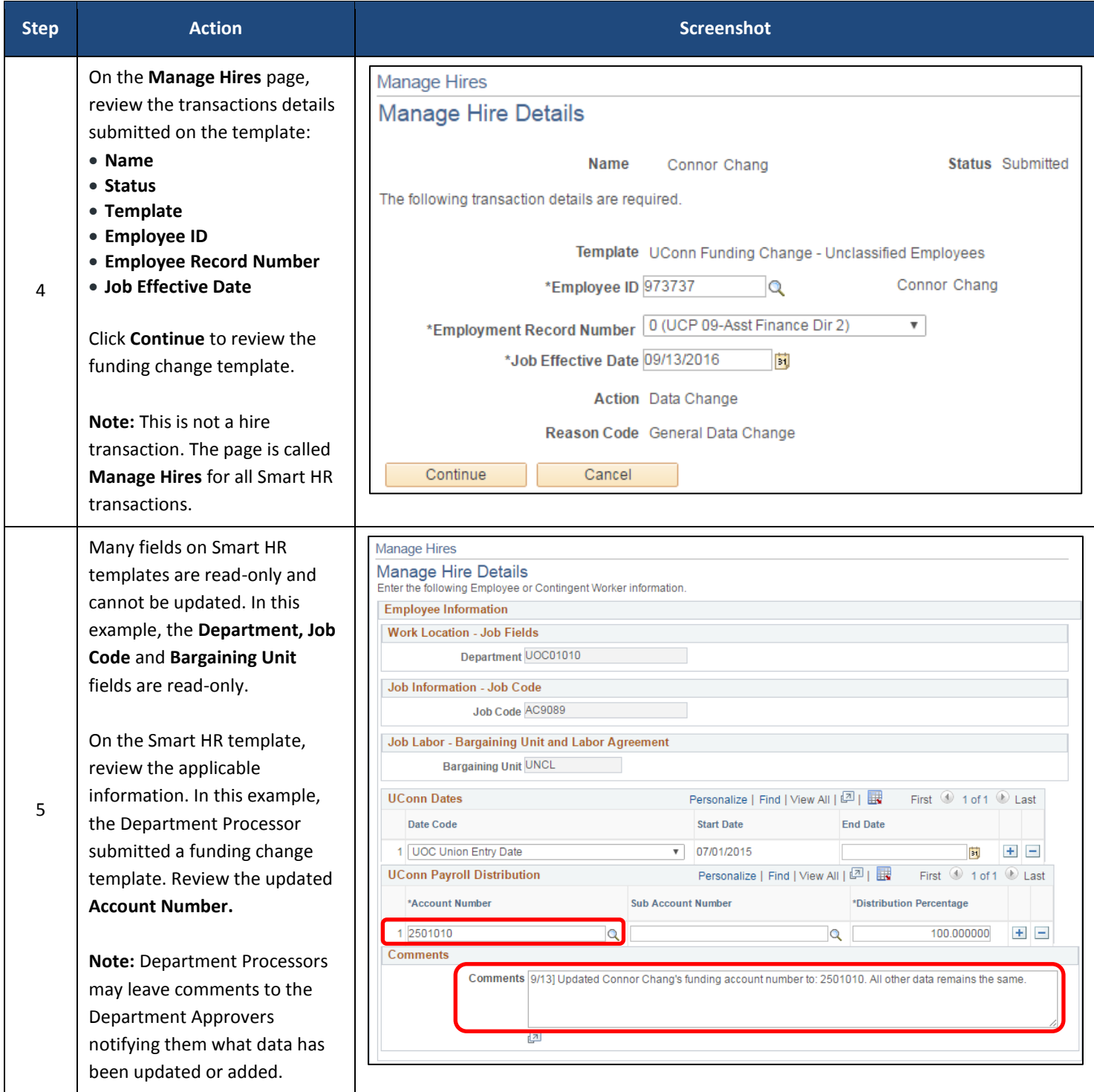

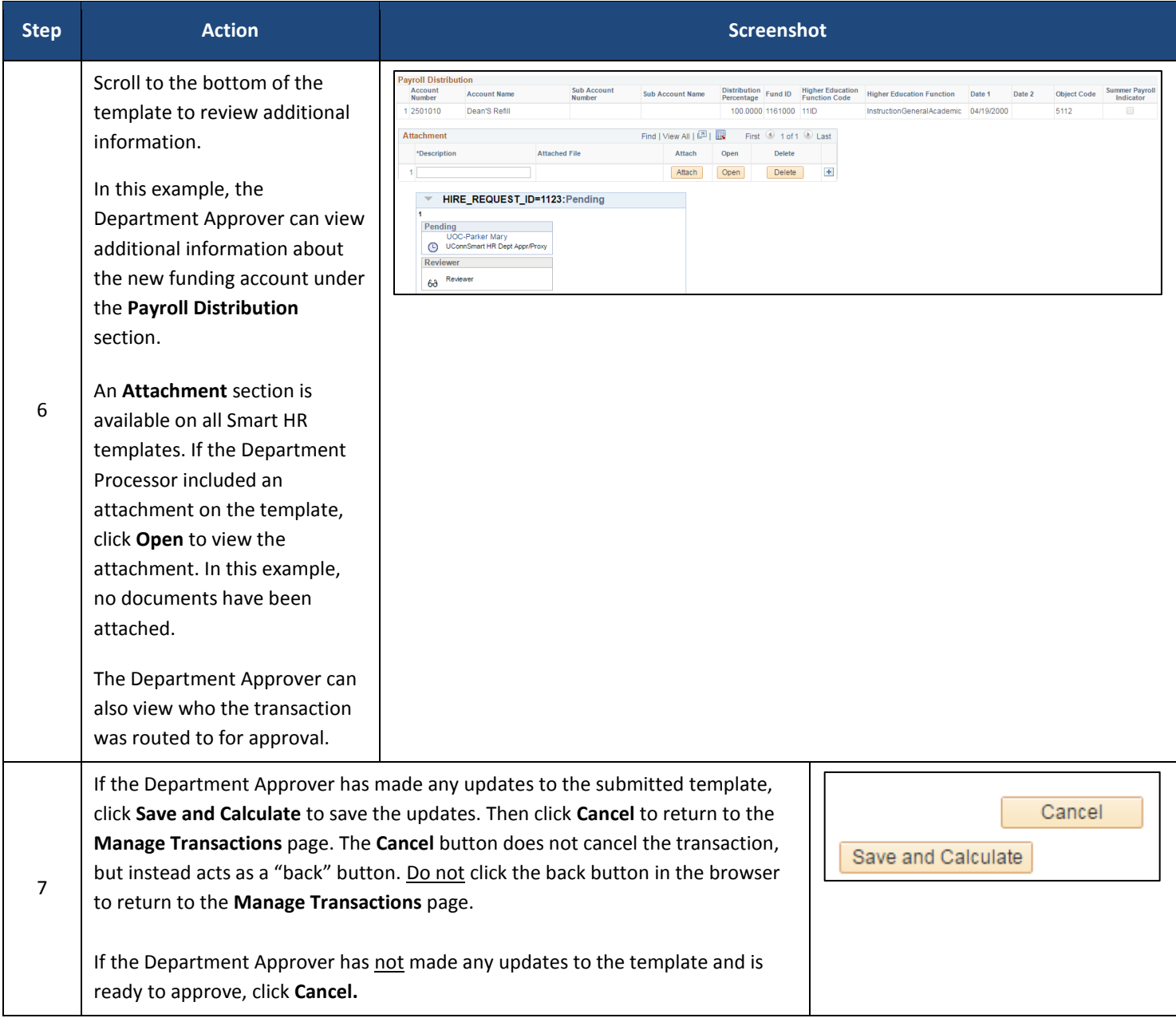

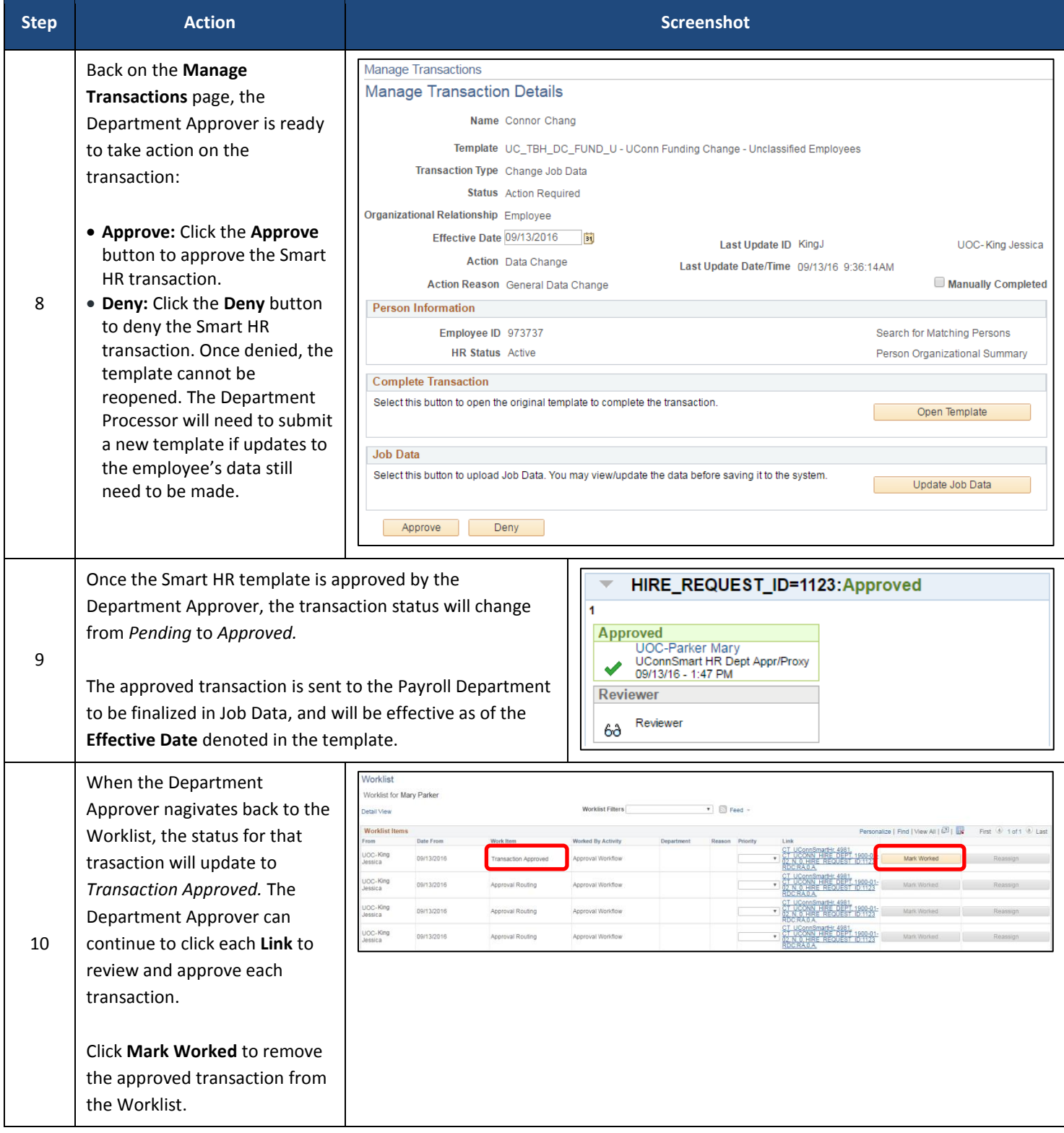

#### **Process Steps:** Smart HR Approval through the Manage Transactions page

**Recommended Use:** The Manage Transactions page can be used to view all transactions under a department organization hierarchy – not just those pending action from the specific Department Approver. Department Approvers who share the responsibility of approving Smart HR transactions with other Department Approvers within their department should use this page to better understand all transactions occurring within their department.

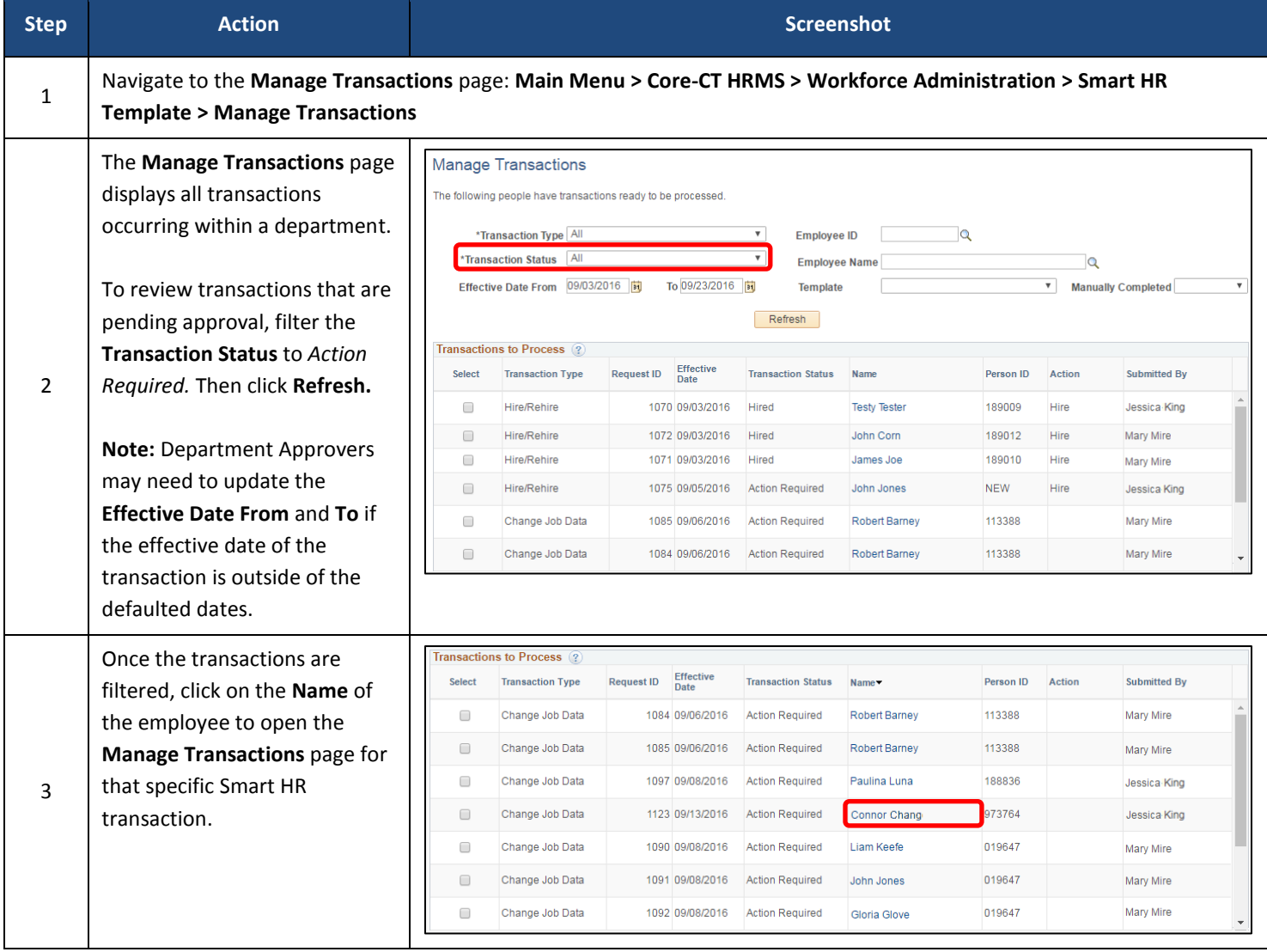

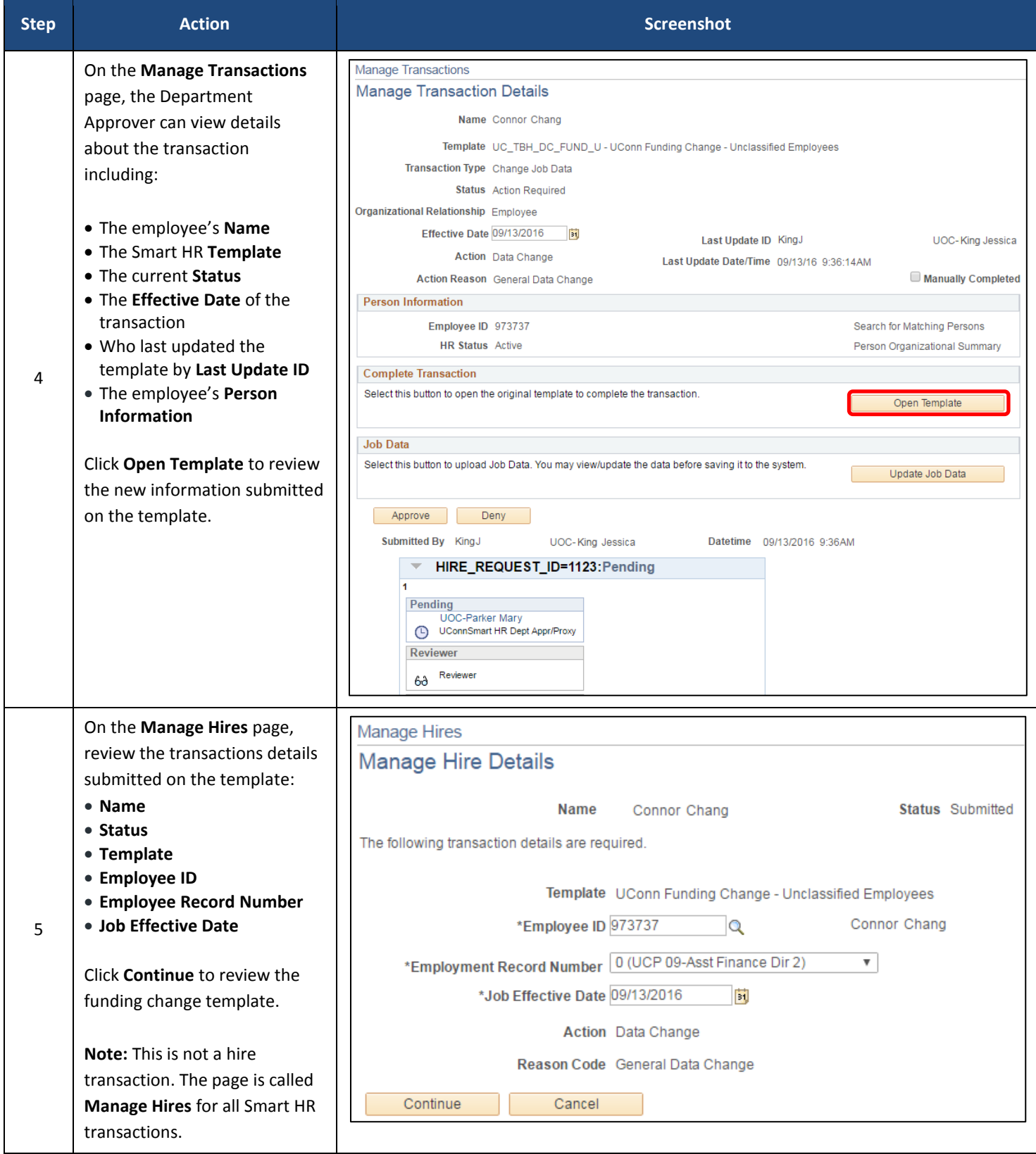

![](_page_11_Picture_152.jpeg)

![](_page_12_Picture_198.jpeg)